# DegreeWorks GPA Calculator

STUDENT GUIDE

**Degree Audit Systems and Support**

THE UNIVERSITY OF TEXAS RIO GRANDE VALLEY

## **Table of Contents**

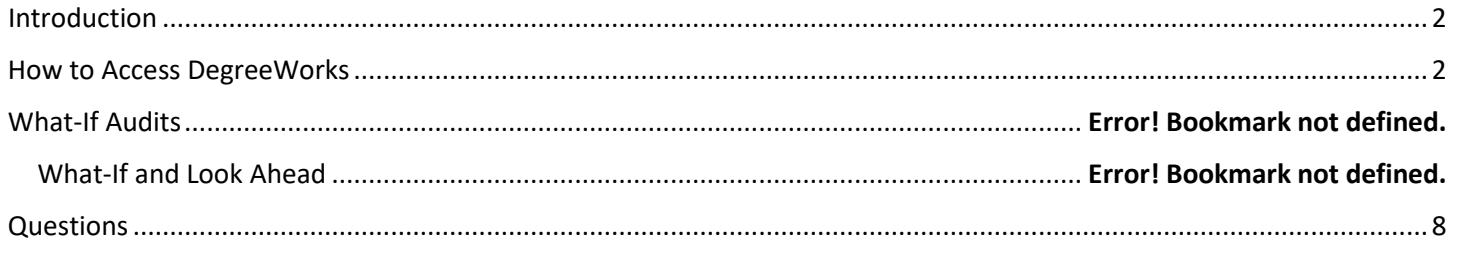

### <span id="page-2-0"></span>Introduction

The student degree audit system, Degree Works, has been upgraded to a new version and with it comes new features for students to view their academic progress. This new Responsive Dashboard version brings a mobile friendly student dashboard with a fresh and clean look. This adaptable format displays appropriately across different devices and is ADA compliant for accessibility.

This guide will highlight the important areas for students with a comparison of where they were found in the classic version of the degree audit in conjunction with this new version.

The GPA Calculators are located under the More menu. There are three different GPA calculators: Graduation, Term, and Advice. The calculators can help students set realistic goals at the beginning of the term or academic career and calculate their end-of-term GPA using actual academic information.

#### <span id="page-2-1"></span>How to Access DegreeWorks

- 1. Login to the MyUTRGV student portal using an approved web browser.
	- Banner 9 Self-Service Registration is recommended on this web browser:
- 2. Select the Application **ASSIST**.
- 3. Select **Student Self Service**.
- 4. Click on **Student Profile**.

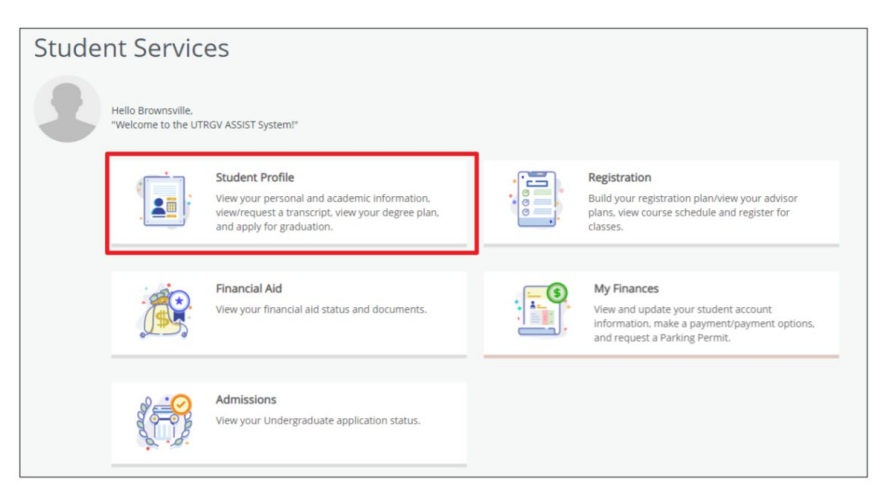

- 5. The **Student Profile** landing page is displayed.
- 6. Click **DegreeWorks** on the left side menu.

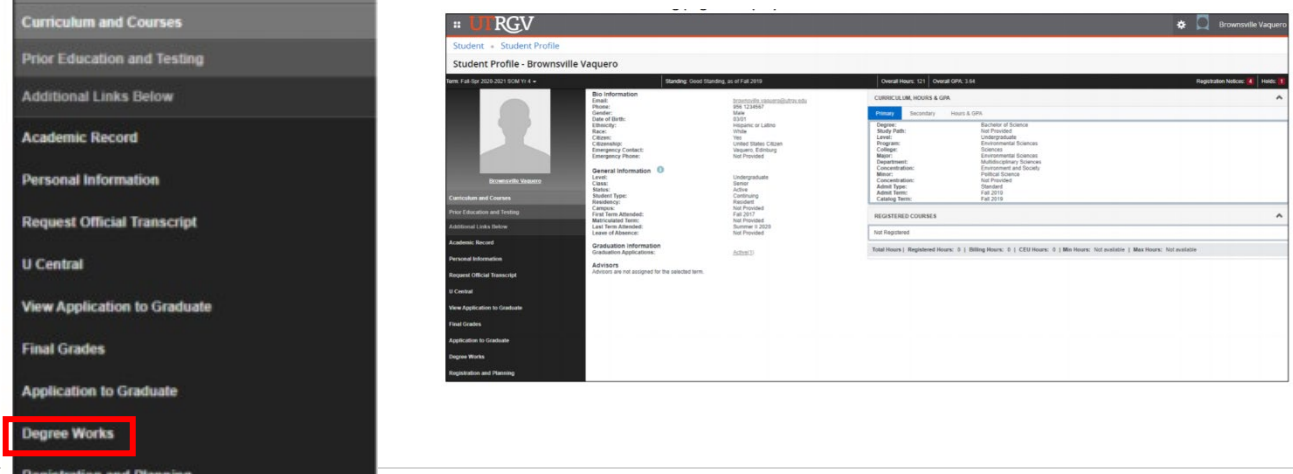

## GPA Calculator

The GPA Calculators are located under the More menu. There are three different GPA calculators: Graduation, Term, and Advice. The calculators can help students set realistic goals at the beginning of the term or academic career and calculate their end-of-term GPA using actual academic information.

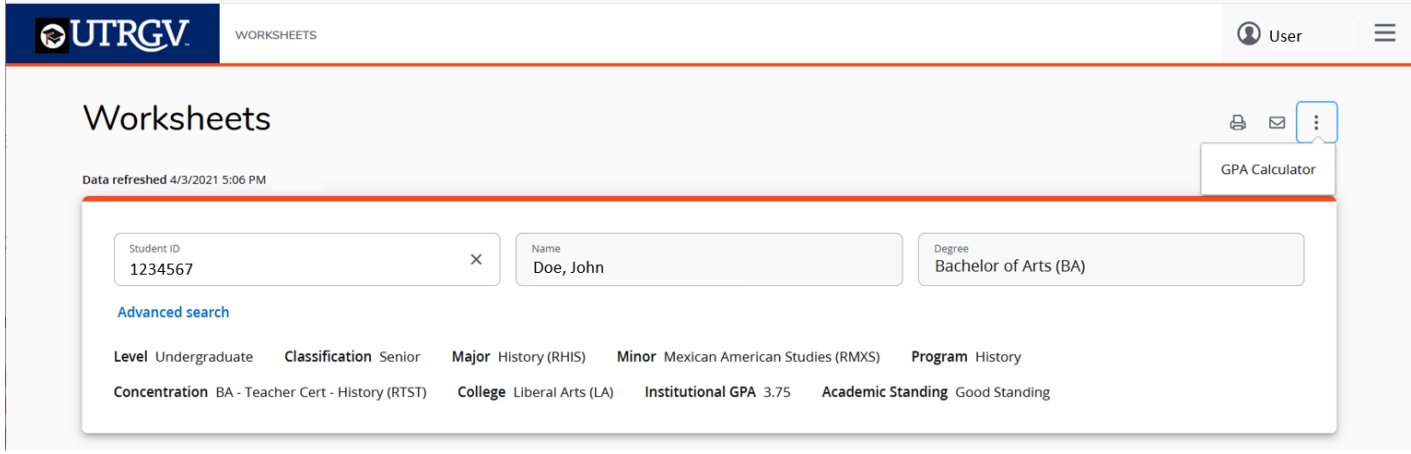

#### Graduation Calculator

This calculator gives the student a general view of the average GPA they will need to earn over their final "X" credits in order to achieve their desired GPA. In some cases, the student may be informed that their desired GPA is not possible to achieve, considering their number of credits remaining. This calculator helps students to set long-term general goals.

Graduation Calculator inputs:

- Current GPA (defaults from the rad\_cum\_gpa on the rad\_term\_dtl)
- Credits Remaining (defaults from the most recent academic audit)
- Credits Required (defaults from the most recent academic audit)
- Desired GPA

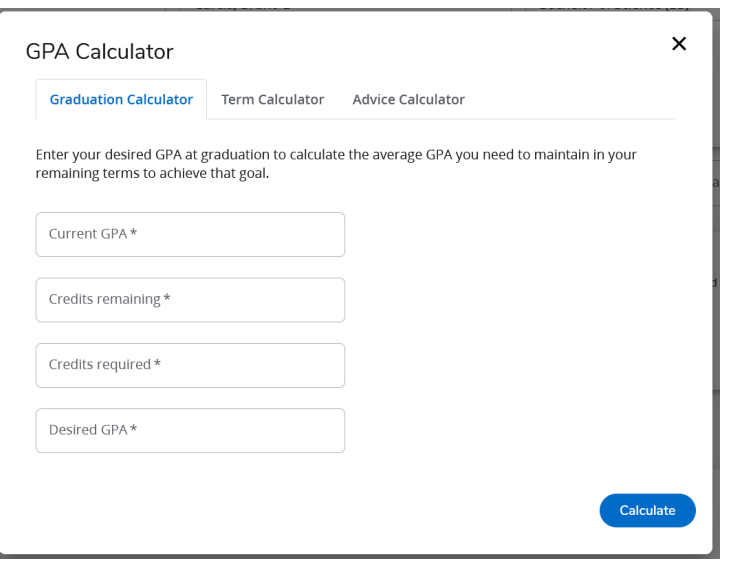

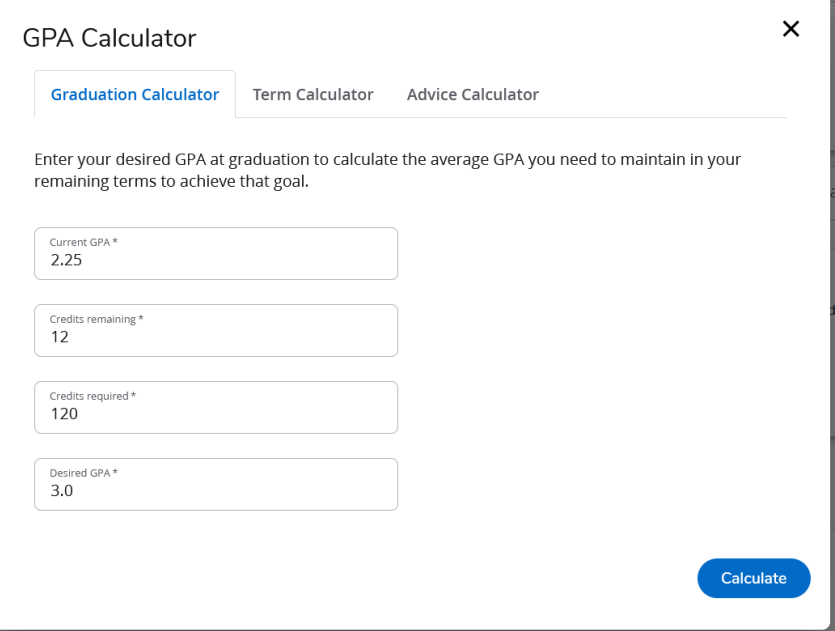

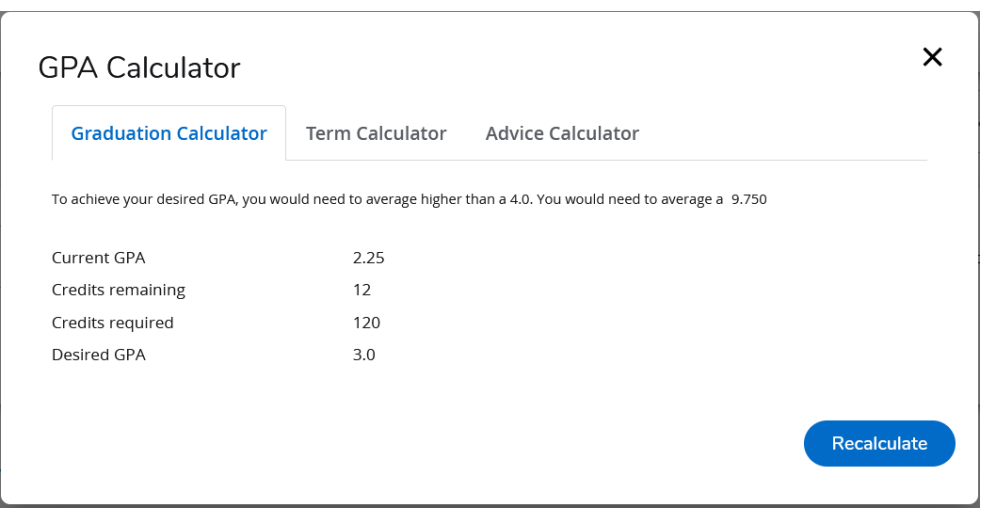

#### Term Calculator

This calculator allows a student to predict what their GPA will be after the current term is completed. If the student has coursework in the current term on their most recent academic audit, these classes and their credits will automatically load into the calculator. Classes can be deleted, and additional classes can be added.

Term Calculator inputs:

- Current GPA (defaults from the rad\_cum\_gpa on the rad\_term\_dtl)
- Credits Earned (defaults from the rad\_cum\_gr\_att on the rad\_term\_dtl)
- Class information
- In-progress classes

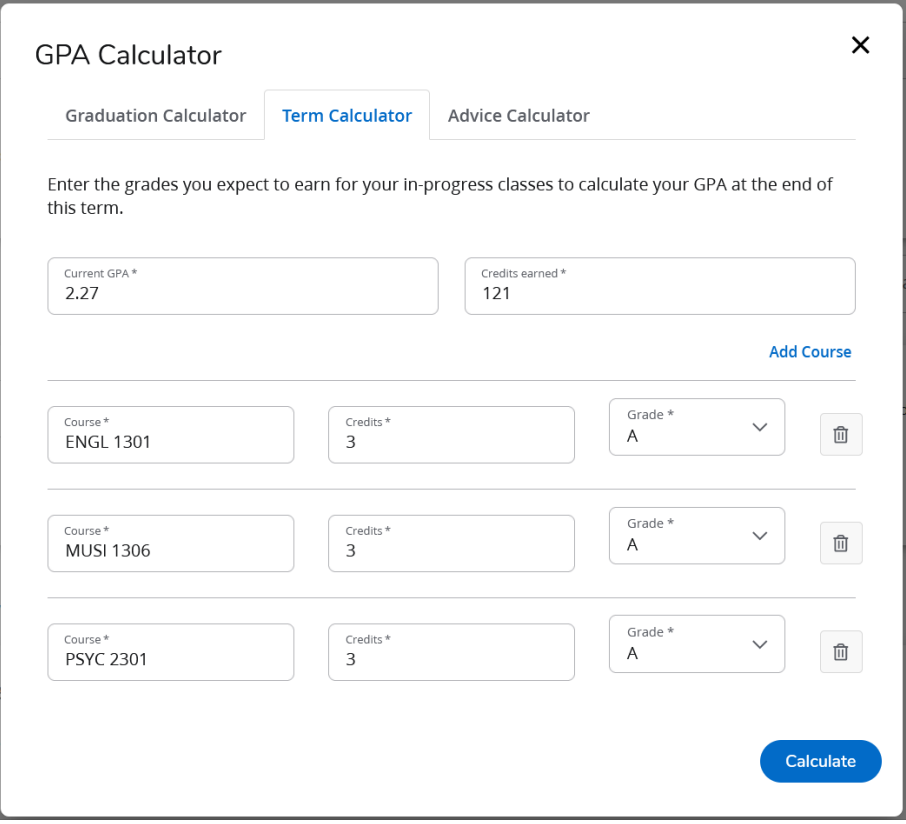

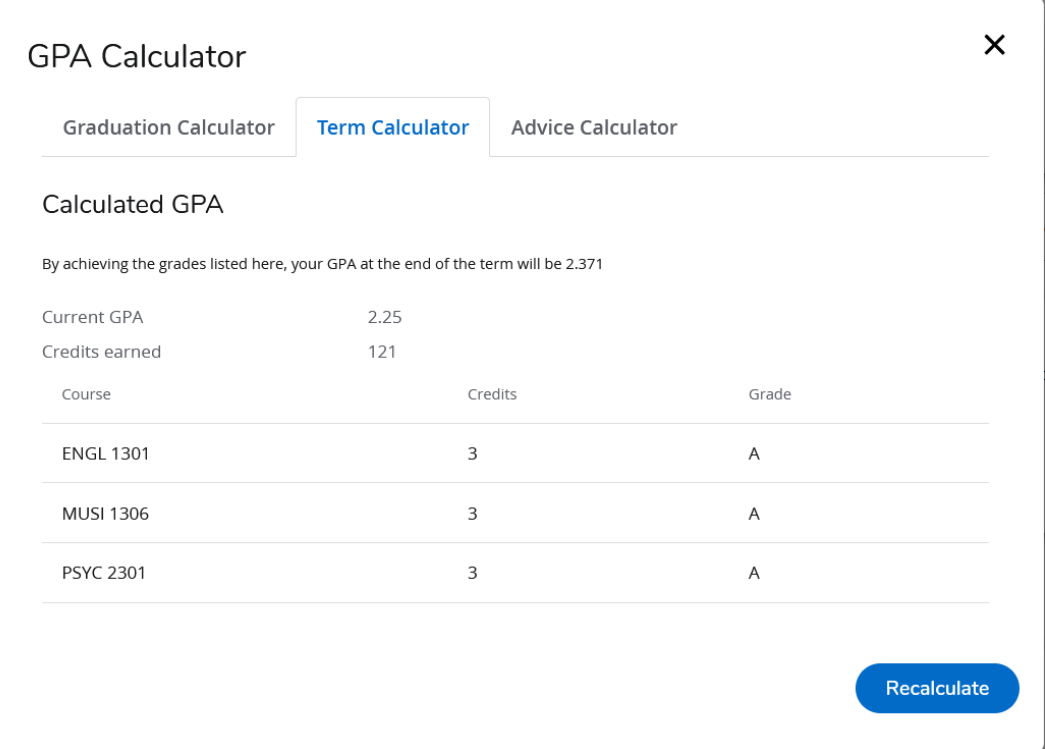

#### Advice Calculator

This calculator is used to figure out how a student can raise or lower their GPA using actual grades as advice.

Note that the Graded Attempted flag in STU385 is used to filter out grades –only those grades with Graded Attempted = Y are used in the Advice Calculator – allowing you to exclude P grades, for example.

Advice Calculator inputs

•Current GPA (defaults from the rad\_cum\_gpa on the rad\_term\_dtl)

•Credits Earned (defaults from the rad\_cum\_gr\_att on the rad\_term\_dtl)

•Desired GPA

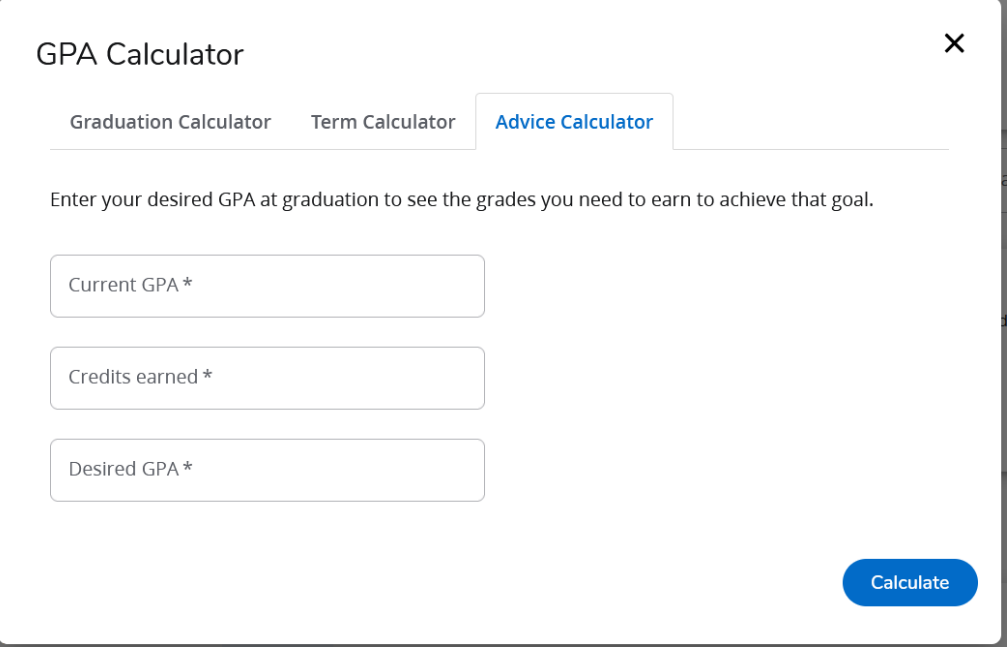

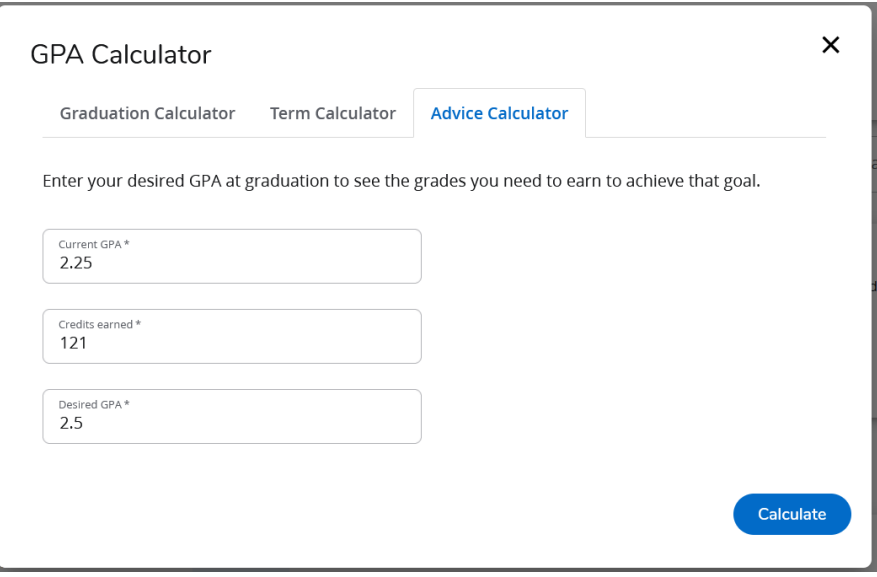

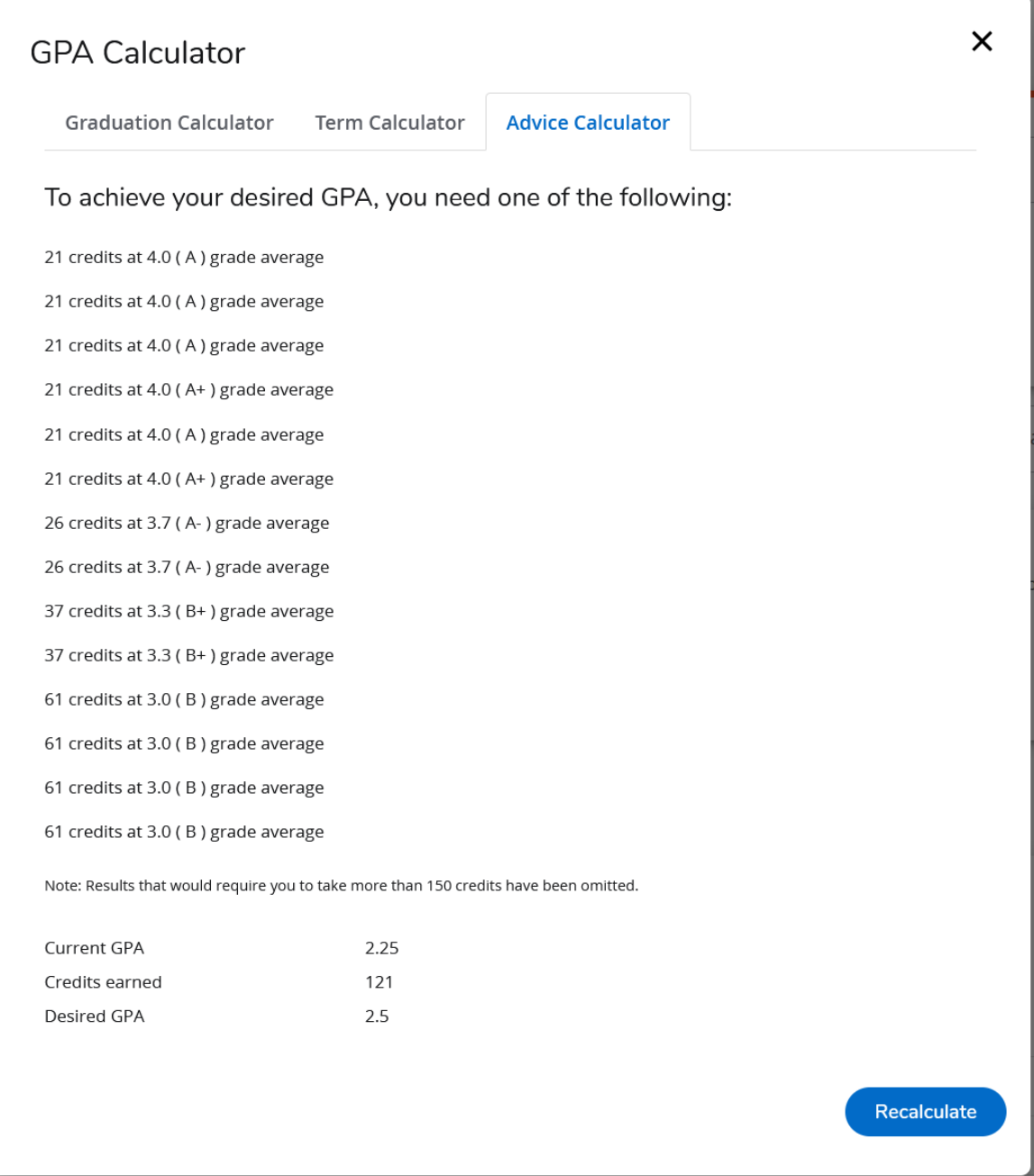

## <span id="page-8-0"></span>**Questions**

For additional questions about the DegreeWorks Responsive Dashboard, please contact us via email at [certification@utrgv.edu.](mailto:certification@utrgv.edu)